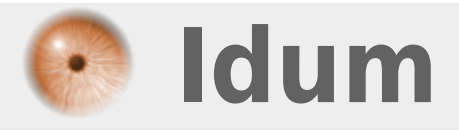

## **Activation du Verr-Num (pavé numérique) >>> Debian 9 Stretch**

**Description :**

**Le but de ce cours est de configurer Debian 9 Stretch pour qu'il active le Verr-Num au démarrage.**

## **Activation du Verr-Num (pavé numérique)**

## **>>> Debian 9 Stretch**

Voici la méthode que j'utilise :

**–** Créez le fichier **"Numlock"** :

vim /usr/bin/numlock

**–** Ajoutez les lignes suivantes :

#!/bin/bash # Turn Numlock on for the TTYs: for tty in /dev/tty[1-6] do setleds -D +num < \$tty > /dev/null done

**–** Ajoutez les droits d'exécution au fichier :

chmod +x /usr/bin/numlock

**–** Créez le fichier **"numlock.service"** :

vim /etc/systemd/system/numlock.service

**–** Ajoutez les lignes suivantes :

 $\sqrt{\text{Unit}}$ Description=numlock [Service] ExecStart=/usr/bin/numlock StandardInput=tty RemainAfterExit=yes

[Install] WantedBy=multi-user.target

**–** Activez le nouveau service :

systemctl enable numlock.service

**–** Démarrez le nouveau service :

systemctl start numlock.service

**–** Pour tester, redémarrez votre serveur.

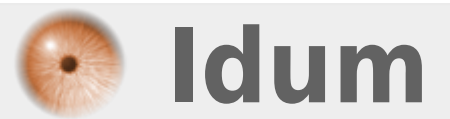